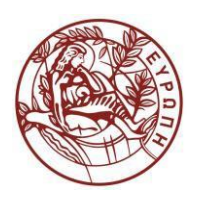

## **ΕΛΛΗΝΙΚΗ ΔΗΜΟΚΡΑΣΙΑ ΠΑΝΕΠΙΣΗΜΙΟ ΚΡΗΣΗ**

## Εισαγωγή στις Βάσεις Δεδομένων ΙΙ

**Ενότητα:** Παραδείγματα SQL με τη MySQL

Κωστής Πηγουνάκης

Τμήμα Οικονομικών Επιστημών

# *11<sup>η</sup> Εβδομάδα - Εργαστήριο:*  Παραδείγματα SQL με τη MySQL

#### **Κίνηση 1 :**

- Κατεβάστε το συμπιεσμένο αρχείο **Example2009.zip** , πατώντας το σύνδεσμο «Αρχεία Παραδείγματος».
- Αποθηκεύστε το τοπικά, π.χ. στις *Λήψεις* των αρχείων του χρήστη.
- Αποσυμπιέστε το περιεχόμενο του **Example2009.zip,** που είναι ο φάκελος **Example2009,** στην *Επιφάνεια Εργασίας*.
- Εντοπίστε το αρχείο της βάσης δεδομένων Example2009.sql

#### **Κίνηση 2 :**

- Ανοίξτε την εφαρμογή MySQL WorkBench ( *Προγράμματα > MySQL > MySQL WorkBench* )
- Συνδεθείτε με το τοπικό ΣΔΒΔ της MySQL με το χρήστη : **root** και κωδικό **: 5ecur1ty**
- Δημιουργήστε ένα νέο σχήμα βάσης δεδομένων με όνομα **example2009** (*Υπόδειξη : Collation= utf8\_general\_ci*) .Μόλις δώσετε τα απαραίτητα στοιχεία, αρχίζει η διαδικασία δημιουργίας της Βάσης Δεδομένων με την εντολή :

CREATE SCHEMA `example2009` DEFAULT CHARACTER SET utf8 COLLATE utf8 general ci ;

- Με την ολοκλήρωση της εντολής, έχει δημιουργηθεί ένα κενό σχήμα με όνομα **example2009.**
- Στην αριστερή στήλη εμφανίζονται τα σχήματα που υπάρχουν στο ΣΔΒΔ. Εάν δεν εμφανίζεται το σχήμα που δημιουργήσατε, πατήστε το πλήκτρο ενημέρωσης  $\Omega$

#### **Κίνηση 3 :**

- Επιλέξτε το σχήμα example2009 με δεξί κλικ και επιλέγοντας *Set as Default Schema*. Το ενεργό σχήμα εμφανίζεται με **έντονους** χαρακτήρες.
- Φορτώστε τις εντολές δημιουργίας των πινάκων της βάσης καθώς και των δεδομένων από το αρχείο Example2009.sql *(πρβλ. Κίνηση 1)* . Το άνοιγμα του αρχείου γίνεται επιλέγοντας πάνω αριστερά *File > Open SQL Script .* Στο κεντρικό παράθυρο εμφανίζεται η λίστα των SQL εντολών.
- Για να εκτελεστούν οι εντολές, πιέστε το κουμπί με τον «κεραυνό», πάνω από το κεντρικό παράθυρο.
- Με την εκτέλεση των εντολών έχουν δημιουργηθεί οι πίνακες και έχουν εισαχθεί τα δεδομένα. Για να ενημερωθεί και το μενού της αριστερής στήλης με τα σχήματα των πινάκων, πατήστε το πλήκτρο ενημέρωσης

## **Κίνηση 4 :**

Γράψτε τις εντολές SQL για να βρείτε :

- 1. την ημερομηνία γεννήσεως και τη διεύθυνση του εργαζόμενου John B Smith
- 2. το όνομα, το επίθετο και τη διεύθυνση όσων δουλεύουν στο τμήμα Research
- 3. για τους προϊσταμένους Τμημάτων, τα ονόματα, τα επώνυμα και τα ονόματα των τμημάτων που προΐστανται.
- 4. τα ονόματα των τμημάτων, τον αριθμό εργαζομένων στο καθένα τμήμα και το μέσο μισθό τους ανά τμήμα.
- 5. Τα επώνυμα, τον αριθμό κοινωνικής ασφάλισης και των αριθμό των προστατευόμενων μελών, όσων έχουν προστατευόμενα μέλη.
- 6. Πόσοι είναι οι άνδρες και πόσες οι γυναίκες εργαζόμενοι και προστατευόμενα μέλη.

## **Σημειώ ώματα**

#### **Σημείωμ μα αναφορ άς**

Copyright Πανεπιστήμιο Κρήτης, Κωστής Πηγουνάκης, 2015. Κωστής Πηγουνάκης. «Εισαγωγή στις Βάσεις Δε εδομένων II» ». Έκδοση: 1 .0. Ρέθυμνο 2014.

#### **Σημείωμ μα Αδειοδό ότησης**

Το παρόν υλικό διατίθεται με τους όρους της άδειας χρήσης Creative Commons Αναφορά, Μη Εμπορική Χρήση, Όχι Παράγωγο Έργο 4.0 [1] ή μεταγενέστερη, Διεθνής Έκδοση. Εξαιρούνται τα αυτοτελή έργα τρίτων π.χ. φωτογραφίες, διαγράμματα κ.λ.π., τα οποία εμπεριέχονται σε αυτό και τα οποία αναφέρονται μαζί με τους όρους χρήσης τους στο «Σημείωμα Χρήσης Έργων Τρίτων».

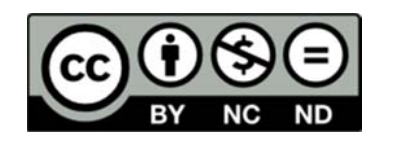

[1] http://creativecommons.org/licenses/by-nc-nd/4.0/

Ως **Μη Εμ μπορική** ορίζ ζεται η χρήσ ση:

- που δεν περιλαμβάνει άμεσο ή έμμεσο οικονομικό όφελος από την χρήση του έργου, γ για το διανο μέα του έργ γου και αδει ιοδόχο
- που δεν περιλαμβάνει οικονομική συναλλαγή ως προϋπόθεση για τη χρήση ή πρόσβαση στο έργο
- που δεν προσπορίζει στο διανομέα του έργου και αδειοδόχο έμμεσο οικονομικό όφελος (π.χ. διαφημίσεις) από την προβολή του έργου σε διαδικτυακό τόπο

Ο δικαιούχος μπορεί να παρέχει στον αδειοδόχο ξεχωριστή άδεια να χρησιμοποιεί το έργο για εμπορική ή χρήση, εφό όσον αυτό το ου ζητηθεί.

#### **Διατήρη ηση Σημειω μάτων**

Οποιαδή ήποτε αναπ παραγωγή ή διασκευή τ του υλικού θ θα πρέπει ν να συμπεριλ λαμβάνει:

- **•** το Σημείωμα Αναφοράς
- το Σημείωμα Αναφοράς<br>● το Σημείωμα Αδειοδότησης
- τη δήλωση Διατήρησης Σημειωμάτων
- το Σημείωμα Χρήσης Έργων Τρίτων (εφόσον υπάρχει)

μαζί με τους συνοδευόμενους υπερσυνδέσμους.

## **Χρημα ατοδότησ ση**

- Το παρόν εκπαιδευτικό υλικό έχει αναπτυχθεί στα πλαίσια του εκπαιδευτικού έργου του δ διδάσκοντα.
- Το έργο «Ανοικτά Ακαδημαϊκά Μαθήματα στο Πανεπιστήμιο Κρήτης» έχει χρηματοδοτήσει μ μόνο τη αναδ διαμόρφωση η του εκπαιδ δευτικού υλικ κού.
- Το έργο υλοποιείται στο πλαίσιο του Επιχειρησιακού Προγράμματος «Εκπαίδευση και Δια Βίου Μάθηση» και συγχρηματοδοτείται από την Ευρωπαϊκή Ένωση (Ευρωπαϊκό Κοινωνικό Τ Ταμείο) και α από εθνικούς ς πόρους.

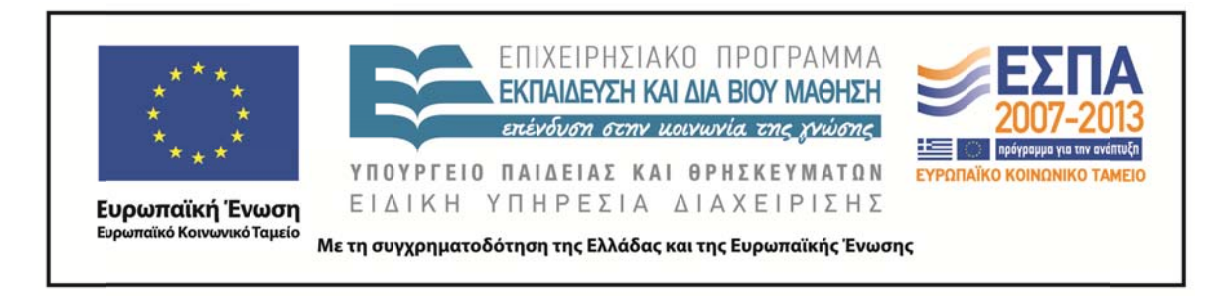